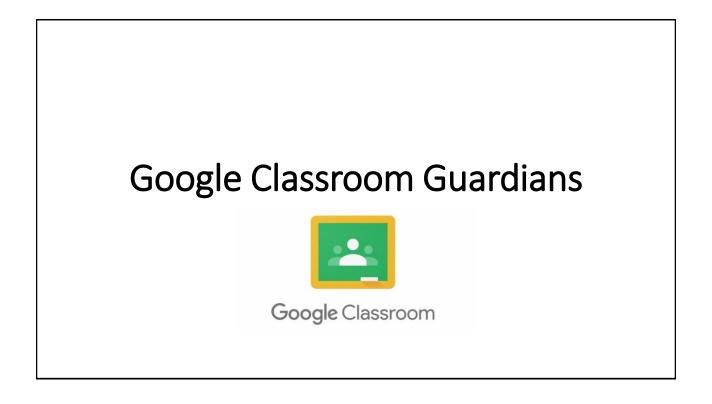

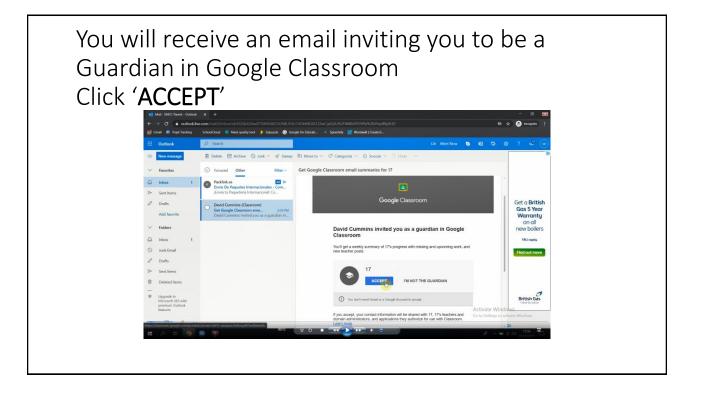

If you have not registered with a Gmail account you will need to create one Click '**CREATE NEW ACCOUNT**'

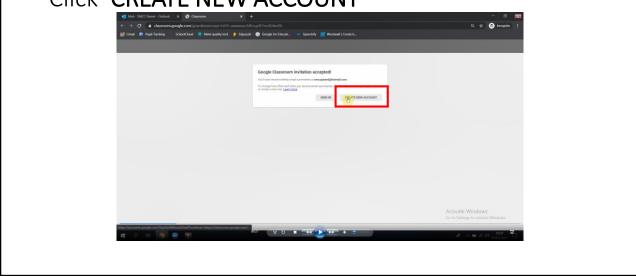

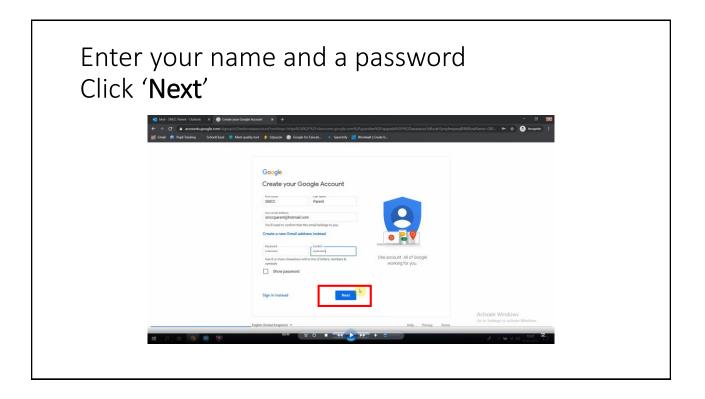

| You will be se | ent a verifica                                                                                                    | ition coc          | le via email                                                                                                    |
|----------------|----------------------------------------------------------------------------------------------------|--------------------|----------------------------------------------------------------------------------------------------|
|                | and toogne Anson (* )<br>2) An observation of the second second and and the second second and the second second and the second (* )<br>(* )<br>( |                    | – a BE<br>RocManne-Ciffriti. in gr gr gr gr trogeno ‡                                                                                                    |
|                | English (United Kingdom) •                                                                                                    | Help Privacy Terms | Activate Windows<br>Ge to Settings to activitie Windows.                                                                                                    |
|                | 803 <b>y () = 44 () 33</b>                                                                                                    | • 0                | $\mathcal{A} \to \mathbb{W} \subset \mathbb{G} \left[ \begin{array}{c} \mathcal{G} \mathcal{G} \\ \mathcal{G} \mathcal{G} \\ \mathcal{G} \mathcal{G} \mathcal{G} \end{array} \right] \xrightarrow{\mathcal{G} \mathcal{G} \mathcal{G}} \mathcal{G} \left[ \begin{array}{c} \mathcal{G} \mathcal{G} \\ \mathcal{G} \end{array} \right]$ |

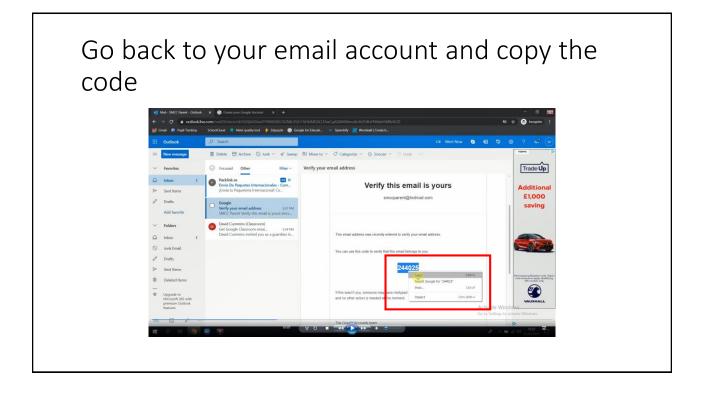

| Paste the cod<br>Click <b>'Verify</b> ' | e into the '                                                                                                    | Enter Cc           | ode' box                                                |  |
|-----------------------------------------|----------------------------------------------------------------------------------------------------|--------------------|---------------------------------------------------------|--|
|                                         | ecouple result <ul> <li>Account result state of kalls of kalls distances regards control of parts rest rest with vol</li> <li>Parts              <ul></ul></li></ul> |                    | – 0 ₪<br>Alcoharne-GANe • ☆ ∲ iccopato E                |  |
|                                         | English (United Kingdom) +                                                                                                    | Help Privacy Torma | Activate Windows<br>Ge to Settings to activate Windows. |  |
| 11 A 12 19 19 19                        | 860 ¥ Q II                                                                                                    |                    | A A to a de assor O                                     |  |

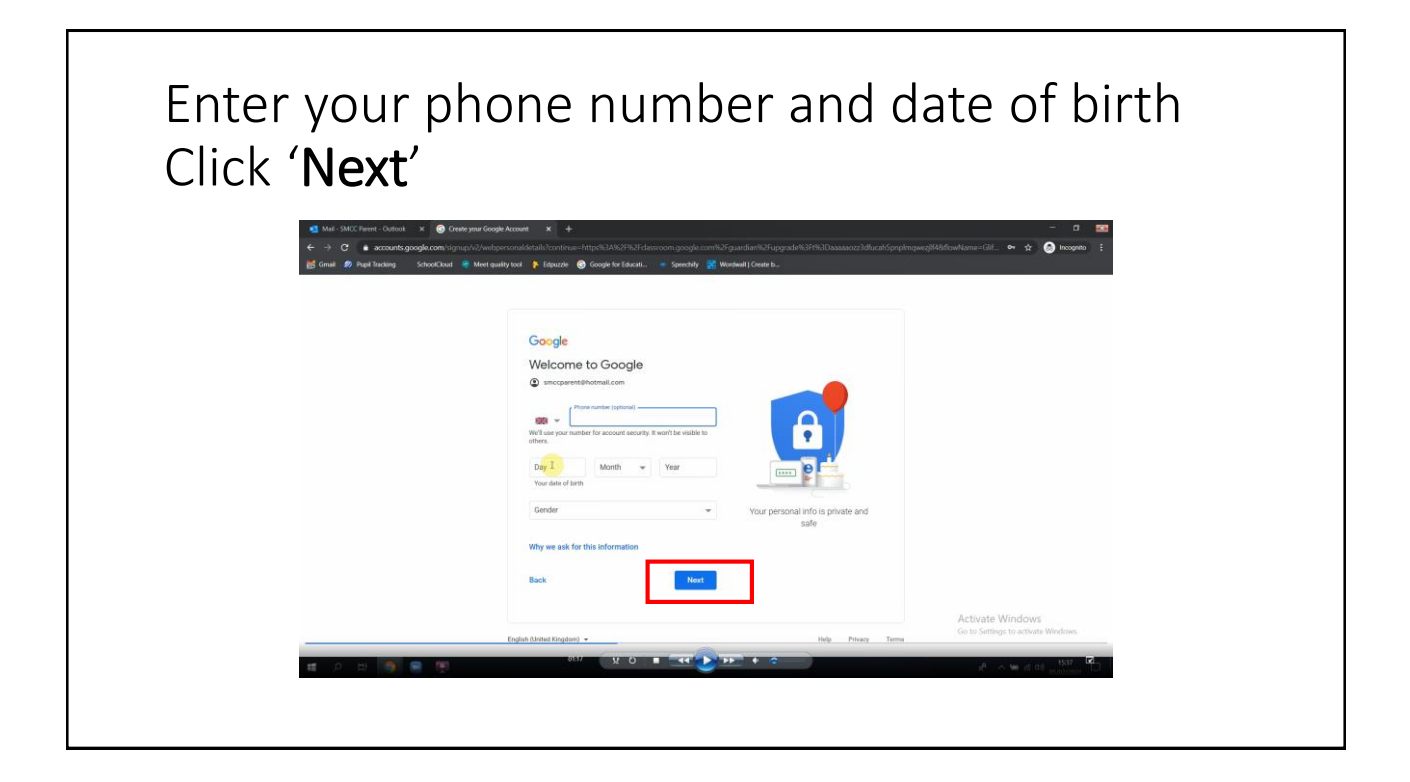

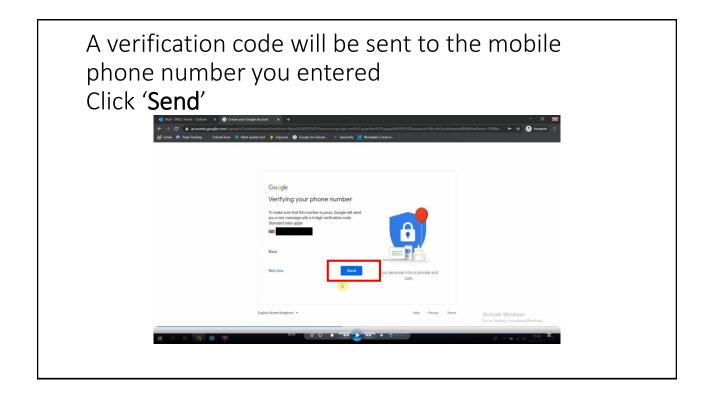

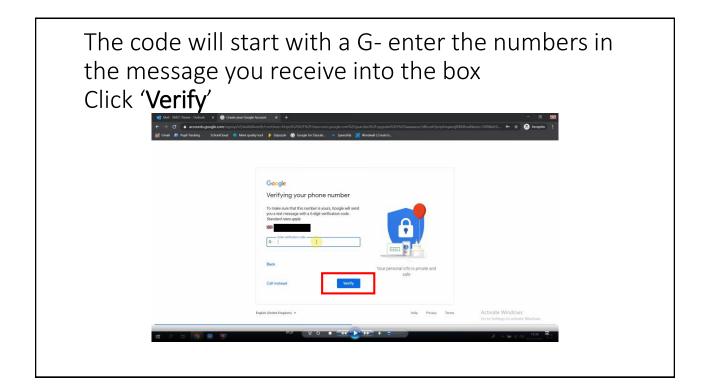

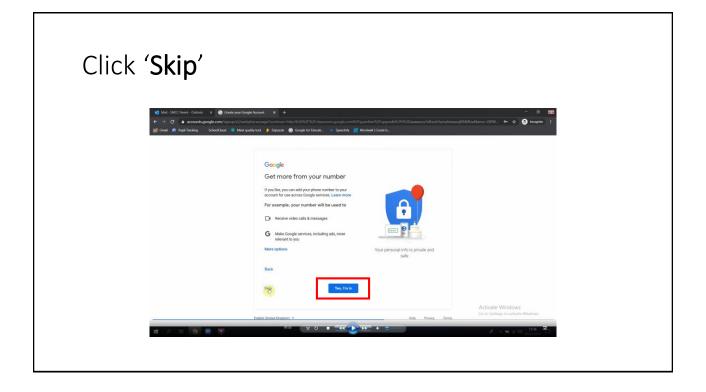

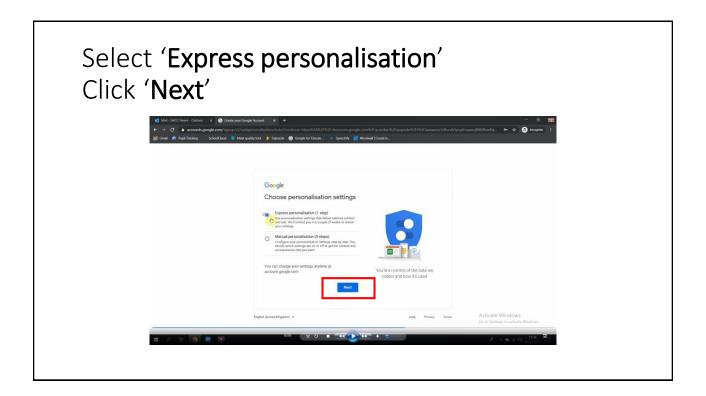

Scroll through the personalisation settings and cookies

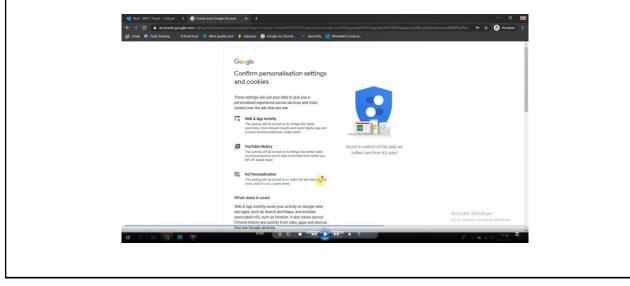

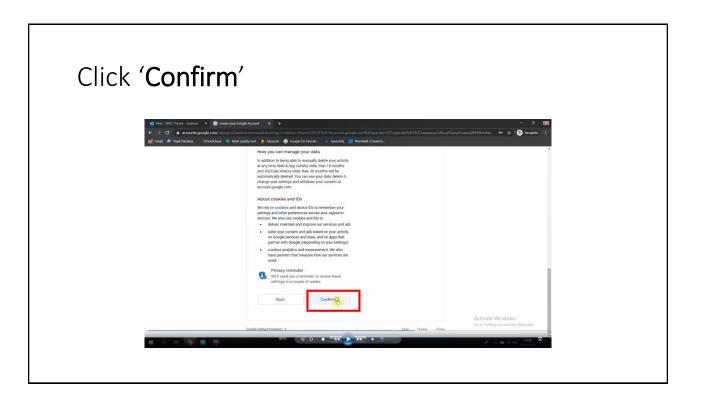

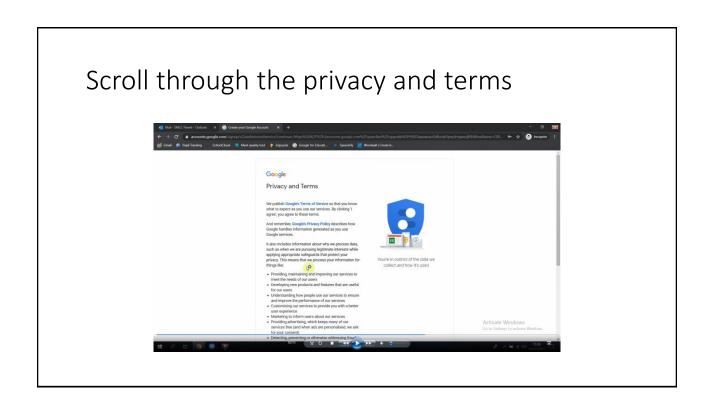

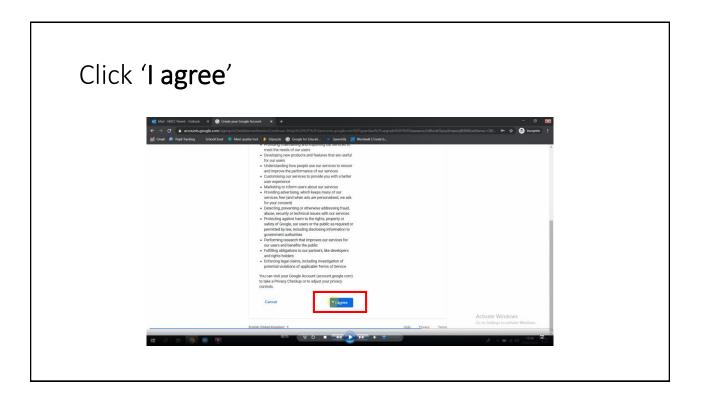

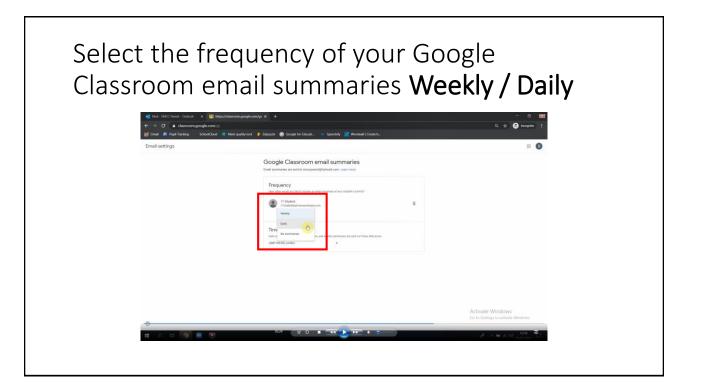